Zelenium tests and common utilities are stored in*erp5\_ui\_test* business templates. Many other tests could also be found in *erp5\_\*\_ui\_test*. Zuites are stored in portal\_tests and are organized in Zuite recursively. A zuite is an set of tests stored as Page Templates (see also [HowToRunZeleniumTests](file:///srv/slapgrid/slappart22/srv/cloudooo-16/tmp/tmpg11oo_6b/erp5-HowTo.Run.Zelenium.Tests)).

\${table\_of\_content}

### **Useful resource**

- XPath [Checker](http://slesinsky.org/brian/code/xpath_checker.html)
- $\bullet$ **[Selenium](http://www.seleniumhq.org/)**
- $\bullet$ Selenium HTML [Command](http://www.seleniumhq.org/docs/02_selenium_ide.jsp#building-test-cases) Referece(-ish)

# **Writing Zelenium Tests**

Zelenium, how the name hints, is Selenium test tool built into Zope itself. It is accessible at <instance>/erp5/portal\_tests/manage\_main. Make sure that you have business template*erp5\_ui\_test* installed.

To create a test, you need to create a*Zuite* first using drop-down menu on top-right corner. Zuite is a kind of folder and contains all runnable tests. As the ID, use "<module> ui zuite", for example "renderjs ui listbox zuite". Then navigate inside your new Zuite and create a *Page Template* with ID starting at "test" such as "testMyModuleFormSubmit".

#### **Example TestCase**

Below is an example of test code that you could save as a Page Template :

```
<html xmlns:tal="http://xml.zope.org/namespaces/tal"
   xmlns:metal="http://xml.zope.org/namespaces/metal">
<head>
<meta http-equiv="Content-Type" content="text/html; charset=UTF-8">
<title>Test My Module UI</title>
</head>
<body>
<table cellpadding="1" cellspacing="1" border="1">
<thead>
<tr><td rowspan="1" colspan="3">My Module Zuite</td></tr>
</thead><tbody>
<tal:block metal:use-macro="here/Zuite_CommonTemplate/macros/init" />
<tr><td>open</td>
 <td>${base_url}/web_site_module/my_module_website/</td>
 <td></td>
</tr><tr><td>assertElementPresent</td>
 <td>//a[contains(text(), 'Add')]</td>
 <td></td>
</tr><tr><td>click</td>
 <td>//a[@data-i18n="Submit" and @type="submit"]</td>
 <td></td>
</tr><tr><td>verifyTextPresent</td>
 <td>OK</td>
 <td></td>
</tr></tbody></table>
</body></html>
```
## **Standard Zelenium Commands**

**Selector** could be xPath expression (in form of "//expression") or simplified selector.

- **XPath** selector works with all commands so it is the safest bet. It starts with**//**.
- **Simplified selector** refers to subset of element types by default thus it is enough to specify uniquely identified attribute of such an element. For example for **type** and **select** commands the selector can be "name=<input-name>".

Text (or regexp) can be either glob or regular expression form.

- **glob** is UNIX style pattern matching and prefixed by*glob:* (eg. click, link=glob:person[0-9]id or assertText, glob:Hello\*Welcome)
- **regexp** is traditional regular expression prefixed by regexp: (examples as above but with different prefix)

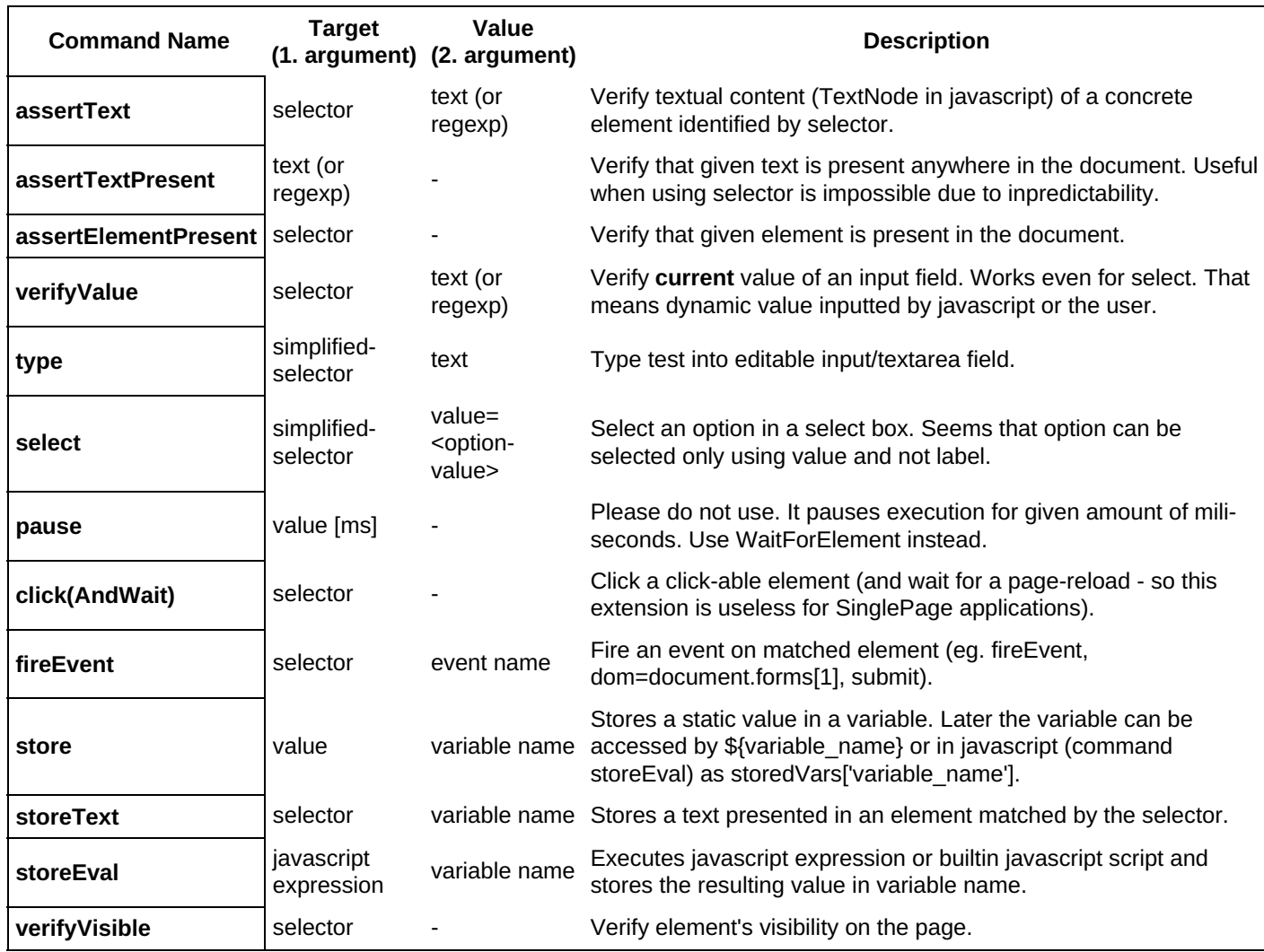

**Assert** versus **Verify** is subtle but important. Verify continues the test if the condition fails. They are completely interchangeable in the way that every assert\* has its verify\* alias.

### **Selenium User Extensions for ERP5**

We have the following extensions.

- assertPortalStatusMessage that checks the value of a portal status message.
- assertFloat that basically acts as assertText, but converts both values to float before comparting them, with this 1 000.00 is equals to 1000.

## **Tips and Tricks**

#### **Beware responsive changes**

When you waitForElement it might never show up because it is hidden in the smallest screens. Even though the tests are running at  $1280x1024x24$  it is better to optimize your tests for 1024x768 to be super-sure I think.

### **Type a date**

When using command type for input[@type="date"] the value must be in formYYYY-MM-DD. Keep in mind the leading 0 to make single-digit numbers follow DD or MM pattern.

#### **Selecting in a list field**

When using selectAndWait command and the element is already selected, selenium hangs. The solution is to useassertSelected before using selectAndWait, so if the selection is not what you expect it to be, selectAndWait will not be executed.

## **Keep in Mind**

### **Reindex in the middle of a test**

You should avoid doing useless reindex in the middle of tests. Every time you use it, this means the scenario you are checking would surely not work without reindex. It is usually better when user can do many actions without the need to wait for indexation. Though, indexing is still useful in various cases, like checking catalog search. In such case you could do as follow :

```
<!-- reindex -->
<tr><td>store</td>
 <td>javascript{selenium.browserbot.getCurrentWindow().location.href}</td>
 <td>current_location</td>
</tr><tr><td>open</td>
 <td tal:content="string:${here/portal_url}/Zuite_waitForActivities"/>
 <td/>
</tr><tr><td>assertTextPresent</td>
 <td>Done</td>
 <td/>
</tr><tr>
<td>open</td>
 <td>${current_location}</td>
 <td></td>
</tr>
```
- Tests should not rely on previous test runs
- Test should have setUp and tearDown scripts which can prepare and clean up environment respectively
- Test must not contains any hard coded values like user names, organizations, etc ... Instead configuration of former  $\bullet$ can be moved to a Python script which can be used at test rendering time to dynamically generate test
- Test should use a non manager account but a real ERP5 account so security is taken into account whenever test is run
- Test must be created if feasible in a way so that they can be reused and plugged into a production instance, run in it without modifying production data
- Common code can be grouped into a "library" of macros

## **Zelenium Hints**

- Take care when using 'open' rather than 'openAndWait'. This can cause random test failures whenever only 'open' (fire and go one test execution) is used.
- When you have to use "type" in selenium always assert if all fields and the save button is present, before use any type into one page or any selection. This will prevent the tests become stopped waiting for confirmation in dialog is some action is not possible.

### **Compatibility Notes**

Zelenium 0.8 uses Selenium 0.6, and SVN trunk of Zelenium uses Selenium 0.8.3. And there are some incompatibilities.

- getLocation() returns full URL instead of path.
- We define getAbsoluteLocation() in erp5\_ui\_test\_core. If you use assertAbsoluteLocation() or verifyAbsoluteLocation() instead of assertLocation() or verifyLocation(), the test should work on both version.
- isEditable() raises an error if the specified element isn't an input element.
- We can't use assertNotEditable() or verifyNotEditable() for asserting "it isn't an input field".
- $\bullet$  Use <br/> to specify a new line in type(), assertText(), verifyText() etc. instead of a real new line in HTML code.
- There is no way to write a test with new lines that supports both version.

\${related\_subject\_list}